# **Module Contrôleur CAN Manuel d'installation et d'utilisation**

# *CONTENU*

- **Module Contrôleur CAN**x 1pc
- **<sup>2</sup>** Vis autoperceuse  $\times$  4pcs
- **Harnais à 18-PIN** x 1pcs
- **4** Harnais à 6-PIN x 1pcs

# *INSTALLATION*

Une installation conforme du produit nécessite que l'installateur ait une bonne compréhension de l'électronique, des systèmes et des procédures automobiles. Il est essentiel d'installer correctement l'unité pour assurer un fonctionnement sûr et fiable. Veuillez lire attentivement toutes les instructions avant d'installer l'appareil.

- 1. Sélectionnez un bon emplacement qui n'est pas directement exposé aux intempéries, comme le pare-feu du compartiment conducteur, sous le siège ou dans le coffre ; éviter toute interférence avec le déploiement des coussins gonflables.
- (Testez l'ajustement de tous les câbles et harnais avant de continuer.)
- 2. Utilisez le gabarit de perçage, marquez et percez les trous de sur la surface de montage. 3. Installez le module CAN et chaque vis dans la bonne position, puis serrez jusqu'à ce qu'elles soient bien fixées.
- 4. Branchez le harnais et les câbles, voir le schéma de branchement.

# *SCHÉMA DE BRANCHEMENT*

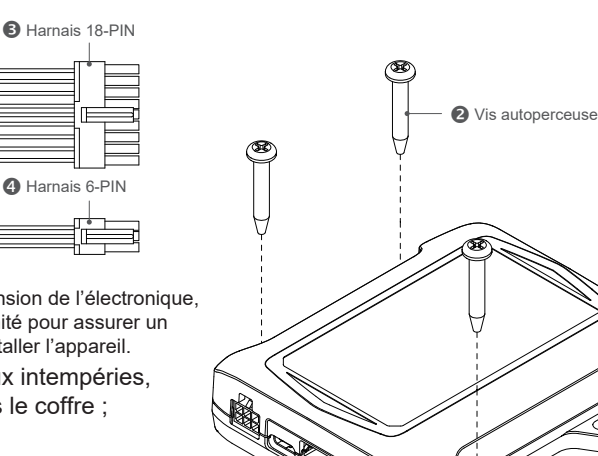

**Module Contrôleur CAN** 

ProSianal

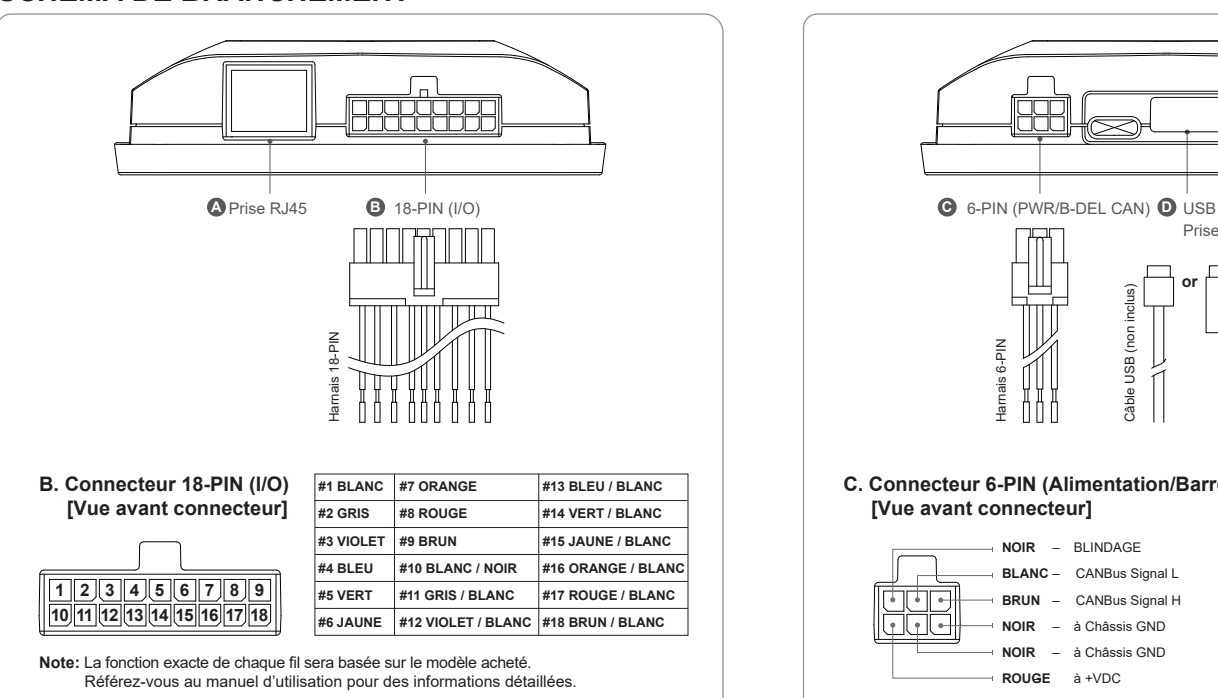

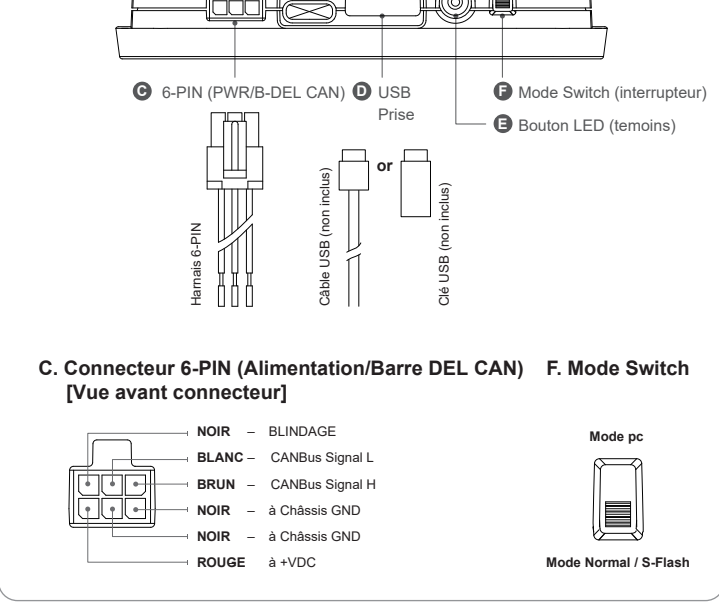

#### **A Prise RJ45 -** Non utilisé.

**B 18-PIN (I/O) -** Branchez le harnais à18-PIN dans la prise.

Branchez chaque fil I/O en conséquence de sa fonction. (Voir manuel d'utilisation pour les informations détaillées.)

- **C 6-PIN (PWR / B-DEL CAN)** Branchez le harnais à 6-PIN dans la prise.
	- Branchez les 2 fils du signal CANBus et celui du blindage au câble CAN de la barre d'éclairage.
	- (Voir manuel d'utilisation du logiciel pour des informations détaillées.)
	- Branchez le fil ROUGE à un circuit sous ignition pouvant supporter une charge supplémentaire de 250 mA.
	- Branchez 2 fils NOIR au GND du châssis.

#### **D USB Type-A Port (S-Flash Port) -**

- Branchez-vous à un PC via un câble de type A (non fourni) pour la programmation PC. (Voir manuel du logiciel pour les informations détaillées.)
- Branchez une clé USB préprogrammée pour un transfert rapide (S-Flash). (Voir page suivante « S-Flash ».)
- **B** Bouton LED (temoins) (Voir page suivante « S-Flash ».)
- Vert (Allumé) : Système normal
	- Vert (2 clignotements) : S-Flash complété
	- Rouge (2/3/6 clignotements) : S-Flash échoué, réessayer les étapes
	- Rouge (4/5 clignotement et allumé) : Erreur matérielle, essayez de redémarrer le système
- **F** Mode Switch (interrupteur) Basculez l'interrupteur vers le haut pour mode « PC », vers le bas pour mode « S-Flash » et les fonctions standard (voir page suivante "S-Flash"). La barre d'éclairage ne fonctionnera pas en mode PC.

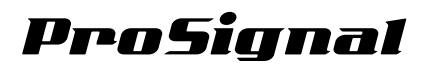

### *PROGRAMMATION - via PC*

Tous les fils de fonction peuvent être personnalisés et reprogrammés via une connexion PC et un logiciel PC spécialisé. Modification du mode. Basculé vers le mode PC. Branchez la barre d'éclairage au PC via un câble de type A pour la programmation. Pour plus d'informations sur la programmation PC et le logiciel, veuillez vous référer au manuel du logiciel ou contactez votre représentant.

# *PROGRAMMATION - via clé USB (S-FLASH)*

Tous les fils de fonction peuvent être personnalisés et reprogrammés via une clé USB préprogrammée sans utiliser de PC ou d'autre outil spécialisé.

Suivez les étapes ci-dessous pour accomplir le S-Flash :

- 1. Préparez et branchez la clé USB préprogrammée dans le port USB du module contrôleur CAN.
- (Pour savoir comment préparer la clé USB, veuillez vous référer au manuel du logiciel ou contactez votre représentant.)
- 2. Vérifiez que l'interrupter de mode est bien en mode Normal / S-Flash.
- 3. Mettez le module contrôleur CAN sous tension en appliquant +VDC au fil ROUGE sur le harnais à 6-PIN.
- 4. Appuyez une fois sur le bouton LED (temoins) pour démarrer S-Flash.
- 5. Une fois cela accomplie, le temoin LED d'état doit afficher un clignotement vert continu.
- 6. Si le temoin LED clignote en rouge en continu, répétez l'étape 4 ou vérifiez votre clé USB et le fichier logiciel.
- 7. Débranchez la clé USB et appuyez à nouveau sur le bouton LED pour redémarrer votre module contrôleur CAN.
- 8. Une fois redémarré, le temoin LED d'état doit afficher un vert fixe.
- 9. Le nouveau logiciel est chargé et prêt à l'emploi. Testez toutes les fonctions de votre barre d'éclairage avant l'utilisation réelle.

# *GABARIT POUR PERÇAGE*

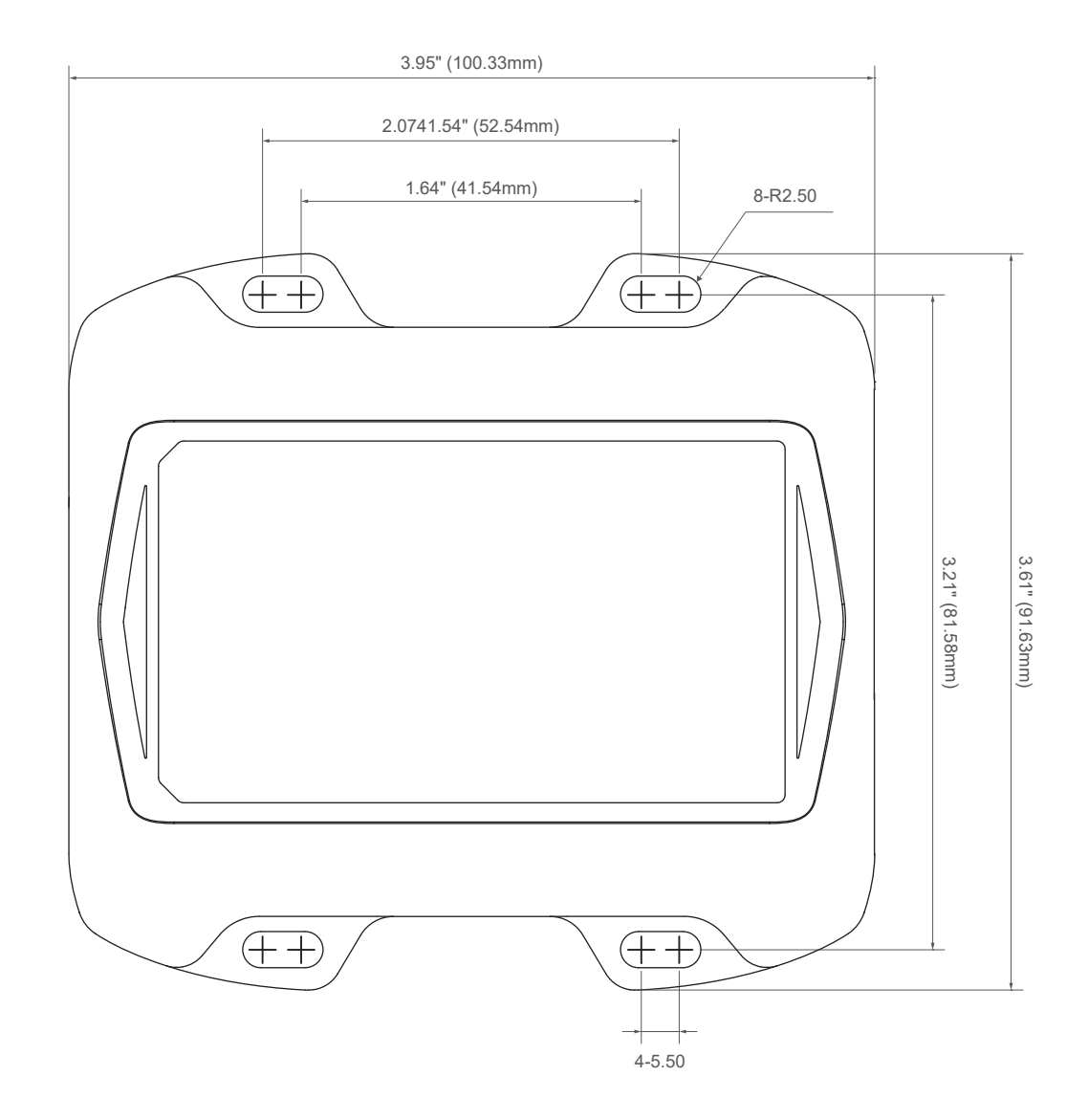